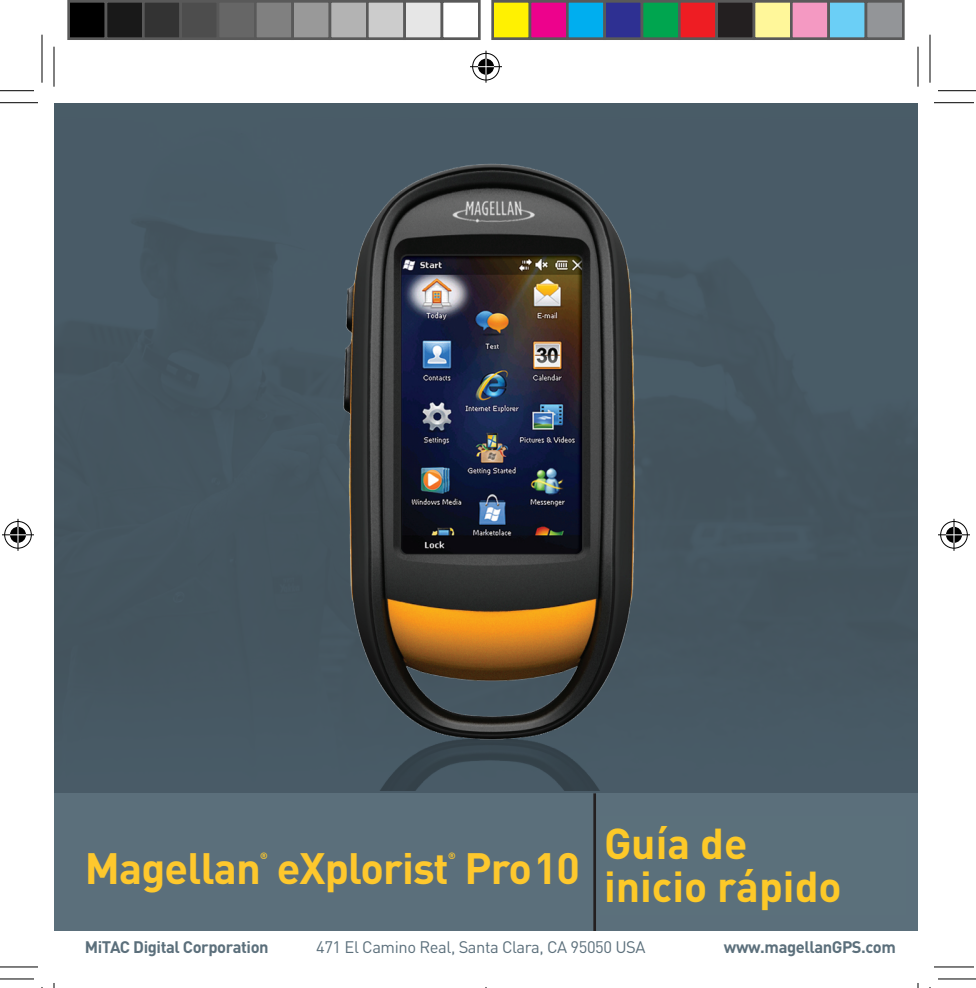

### **Aviso de seguridad**

El Magellan eXplorist Pro 10 es un asistente para la navegación diseñado para ayudarle a llegar a su destino. Al usar el receptor Magellan eXplorist, siga estas normas de seguridad para evitar accidentes que puedan generar lesiones o incluso la muerte.

⊕

No intente cambiar ningún ajuste en el receptor Magellan eXplorist mientras conduce. Deténgase por completo o pídale a un pasajero que realice los cambios.

Este producto es un excelente asistente para la navegación, pero no reemplaza la necesidad de una orientación cuidadosa y sentido común. Nunca confíe solamente en un dispositivo de navegación.

El Sistema de Posicionamiento Global (GPS) es operado por el Gobierno de Estados Unidos, el cual es el único responsable de la precisión y mantenimiento de la red GPS. La precisión de las posiciones fijas puede verse afectada por los constantes ajustes a los satélites GPS realizados por el Gobierno de Estados Unidos y está sujeta a cambios según la política del usuario GPS del Departamento de Defensa y el Plan de Radionavegación Federal. La precisión también se puede ver afectada por una baja geometría satelital y obstrucciones, tales como edificaciones y árboles altos.

Sólo utilice cables y accesorios Magellan; el uso de cables y accesorios de otras marcas puede dañar o afectar severamente el desempeño del receptor, y anulará la garantía.

La información contenida en este documento está sujeta a cambio sin previo aviso. Puede haber algunas mejoras y actualizaciones del producto sin previa notificación formal. Visite el sitio web (www.magellanGPS.com) para conocer sobre actualizaciones del producto e información adicional.

La temperatura máxima de operación es de 60°C.

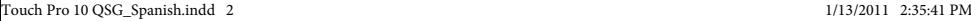

### **Magellan eXplorist Pro 10**

◈

Botón de encendido [A]: Presione y sostenga durante 2 segundos para encender el receptor. Presiónelo nuevamente para mostrar el menú Opciones de encendido.

Al presionar y sostener el botón de encendido durante 5 segundos, se restaurará el receptor.

Suspende el apagado de pantalla pero su camino quedará registrado. Esto reduce el consumo de la batería pero no lo elimina por completo.

Botón Atrás [B]. Regresa a la pantalla anterior.

Botón de cámara [C]. Accede a la función de la cámara y se utiliza como botón de obturador para tomar fotografías.

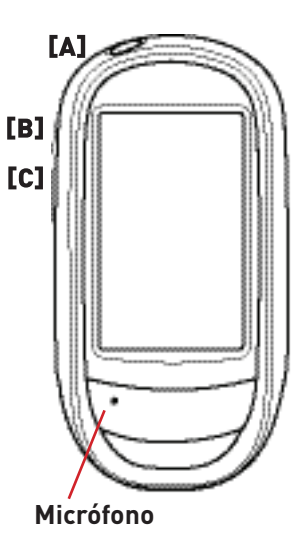

Touch Pro 10 QSG\_Spanish.indd 3 1/13/2011 2:35:41 PM

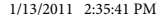

# **Instalación de las baterías**

El Magellan eXplorist Pro 10 funciona con dos baterías AA. Se puede usar baterías alcalinas, de litio o recargables pero ambas baterías deben ser del mismo tipo.

♠

#### **Cómo extraer la cubierta de la batería**

Eleve el brazo [A].

Gire una cuarta parte el seguro de la cubierta de la batería en sentido contrario a las agujas del reloj.

Levante la parte superior de la cubierta de la batería hasta que se libere el punto de enganche en la parte inferior, permitiendo que la cubierta quede separada del receptor.

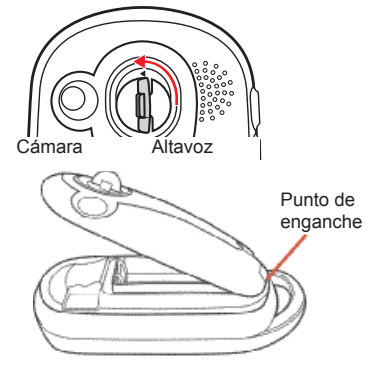

Inserte dos baterías AA teniendo en cuenta la polaridad como se muestra en la placa de la batería.

Al reinstalar la cubierta de la batería, asegúrese de primero insertar el punto de enganche en la base de la cubierta. Cierre la cubierta de la batería y ajústela en su lugar girando el seguro de la cubierta de la batería una cuarta parte en sentido de las agujas del reloj.

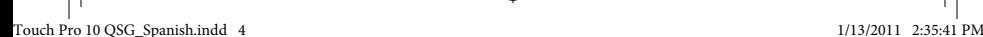

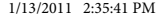

# **Conexión a un puerto USB**

El Magellan eXplorist Pro 10 puede conectarse a un computador personal o a un suministro externo usando el conector USB ubicado en la parte inferior trasera del receptor. Tiene una cubierta de caucho para proteger el conector del agua o polvo y siempre debe ajustarse fijamente cuando no esté en uso para conectar el receptor a un dispositivo remoto.

⊕

#### **Cómo acceder al conector USB**

Usando su uña en [B], abra la cubierta del puerto USB. Cuando haya terminado, asegúrese de cerrar la cubierta firmemente para evitar que ingrese agua o polvo al puerto USB. (Tenga en cuenta que el conector USB está un poco inclinado).

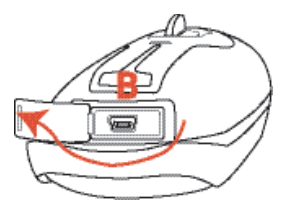

#### **Cómo conectar a un suministro externo**

El receptor puede recibir energía de una fuente de 12V DC externa usando un VPA (adaptador de energía para vehículo) aprobado por Magellan o conectarlo a un computador personal por medio de un cable USB estándar. Si lo desea conectar a un receptáculo de vehículo, conecte el VPA al conector USB en el receptor y el otro extremo a un receptáculo de energía de 12V DC del vehículo. (Nota: Algunos receptáculos de energía sólo aplican 12V DC cuando el motor de arranque está encendido).

## **Instalación de una microtarjeta SD**

Se puede instalar una microtarjeta SD en el Magellan eXplorist Pro 10 para almacenar y recuperar datos. Para obtener detalles sobre cómo guardar o acceder a los datos desde la microtarjeta SD, consulte las instrucciones de su aplicación.

⊕

#### **Instalación de una tarjeta SD**

Extraiga la cubierta de la batería y las baterías.

Deslice la microtarjeta SD que sostiene la placa hacia la parte superior del receptor.

Levante la placa de fijación con su uña.

Inserte la microtarjeta SD con los contactos hacia abajo, apuntando hacia la parte superior del receptor.

Cierre la placa de fijación y deslícela hacia la parte inferior del receptor, bloqueando la microtarjeta SD en su lugar.

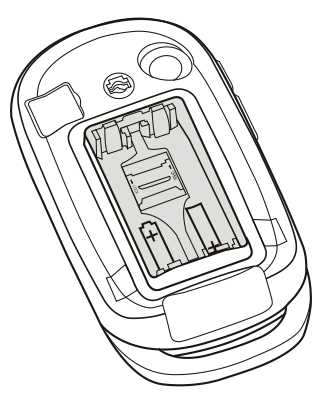

Reinstale las baterías y vuelva a ubicar la cubierta de la batería.

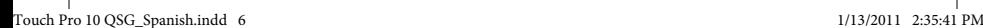

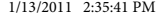

## **Uso de la cámara**

El Magellan eXplorist Pro 10 tiene una cámara integrada que puede usarse para tomar fotografías como una función interna de las aplicaciones instaladas. Para obtener información sobre cómo funciona la cámara con la aplicación, consulte el manual del usuario de la aplicación instalada. No obstante, la cámara también se puede utilizar cuando no se esté ejecutando una aplicación presionando el botón inferior al lado izquierdo del eXplorist.

♠

Después de presionar el botón inferior, se abre la aplicación integrada a

Windows Mobile®, "Imagen y Video". Utilice la pantalla como visor y apunte la cámara hacia el área que desea fotografiar. Presione nuevamente el botón inferior para capturar la imagen (o grabar un video si tiene activada la función de video).

Utilice el botón Modo en la esquina inferior derecha para acceder al menú emergente donde se podrá ajustar el modo, brillo, resolución, zoom y balance de blancos. Las imágenes se guardan en la memoria interna de su Magellan eXplorist y pueden verse con la aplicación "Imagen y Video".

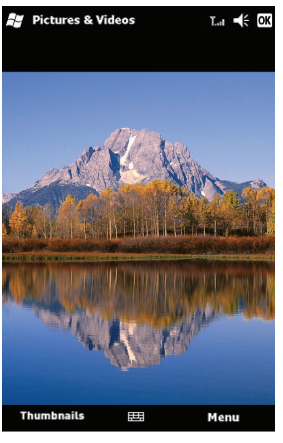

Touch Pro 10 QSG\_Spanish.indd 7 1/13/2011 2:35:41 PM

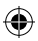

**Aviso:** Puede sincronizar su correo electrónico, calendario, canciones, imágenes y favoritos de Internet con su PC integrado con Windows®. Comience visitando http://www.microsoft.com/windowsmobile/en-us/help/getstarted/ getstarted.mspx.

♠

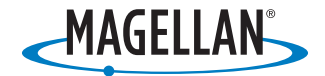

©2010 MiTAC International Corporation. El logo Magellan y Magellan son marcas registradas de MiTAC International Corporation. eXplorist es una marca registrada de MiTAC International Corporation en Estados Unidos y Canadá, y se utiliza bajo licencia de MiTAC Digital Corp. Todos los derechos reservados. Windows y Windows Mobile 6.5 Classic son marcas registradas del grupo de compañías de Microsoft. Todas las demás marcas registradas son propiedad de sus respectivos propietarios.